3024

# The Prentice Bulletin

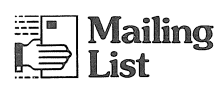

We will continue to send you The Prentice Bulletin unless you tell us not to.

Telephone Claire Groves (ext 4169) or Sylvia Hoath (ext 2189) to have your name removed from the mailing list.

# Get the Bulletin via Electronic Mail

If you would prefer to receive the Frentice Bulletin via electronic mail, telephone:

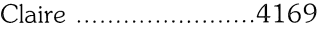

Sylvia ...................... 2189

or Electronic Mail CCCLAIRE on UQVAX.

# $\mathbb{H}$  Let us print  $\Box^{\text{max}}$  your mailing list!

You now have your letter ready to mail to everyone, and it's time to produce labels for the envelopes. The Prentice Computer Centre has a system for printing labels on two types of printers.

You can print address labels on either the Line Printer or the Laser Printer, in several formats from the same simple file. The file can be created and maintained by you, using the UQVAX mainframe or your Pc. It is even possible to print only a subset of your mailing list.

Line printer labels are the cheapest, but the laser printer labels can have different print styles and sizes.

More information is available on UQVAX under:

HELP LPLABEL

and

#### HELP LABEL2PS

In the help text, there is an example which produces labels for conference name badges. The Help Desk (377 3025) is also available for more information.

Prentice Computer Centre Prentice Building The University of Queensland QLD 4072 Phone 377 3018, Fax 371 8380

*September 1990* 

 $_{\text{No}}13$ 

#### **MRTEAKLE COMPUTER CENTRE**

The moment you've all been waiting for....

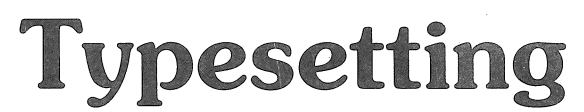

#### on the Autologic APS-PS PIP

The Prentice Computer Centre has a new postscript typesetter ready to accept your posters, books, stationery, newsletters and other postscript files. Use the typesetter when you need to have your output sent to the printery, or when you want the highest qualtiy output. This newsletter was produced on the new typesetter.

The commands used to drive the typesetter are the same as those for laser printers (LaserWriter II NTX or the LPS40), so there is nothing unusual about it. The big difference is in the quality of the output, and therefore the cost. It would be an expensive proofing device, so try out all of your jobs on the laser printers first!

#### How to use it?

Printing to the typesetter is as easy as sending your file to any other printer. Here are a few pointers to get you started. A *FactSheet* containing more details will be available shortly. Contact the Help Desk (3773025) for more information.

You can access the typesetter from UQVAX, BROLGA, and UQVM, as well as your Macintosh and IBM Pc. Here's a few hints to get you started.

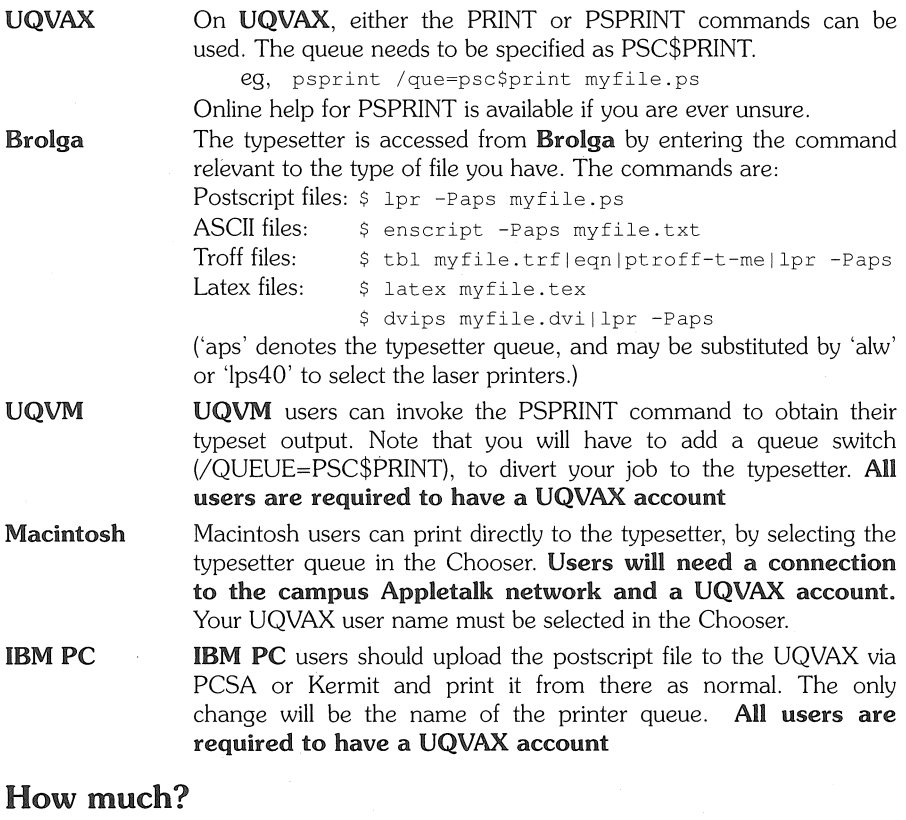

#### A4 (210 x 297mm) (default)....\$2.08/page A5 (148 x 210mm)..................\$1.56/ page<br>A3 (297 x 420mm)................\$3.86/ page Overhead .............................\$0.77/job Overhead ................................\$0.77/job *Continued next page* ...

... *Continued from previous page* 

#### What do you get?

Your output will be bromide which is different to bond paper (the output from laser printer). Bromide comes on a continuous roll, not cut sheets of different sizes.

Your typeset image will be the default A4 size unless you specify a page size in your file, or a form-type in your print request.

The A4 and A5 pages are rotated 90 degrees, as their length is less than the bromide's width (12 inches or 304.8mm). This saves on paper and is more economical for you.

#### When available?

You will be able to access the typesetter queue 24 hours every day. However, bromide needs to be processed (like a photograph) by the Computer Operators before it is available for collection. This will be done regularly throughout the day between 8.30 am and 10.00 pm, so you should never have to wait too long for your output.

#### More information

Contact the Help Desk (377 3025) for any typesetting queries.

## **PCC Courses**

The Centre's current list of courses for mainframe and personal computers is kept online on all central machines for you to access at any time. You can inspect the list by entering:

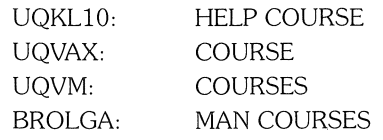

Enrolments for all courses are made by telephoning 3773018.

# Feedback

We'd like to know what you think of The Prentice Bulletin. Just a few minutes of your time is needed to complete this questionnaire by ticking the relevant boxes.

1. Before receiving The Prentice Bulletin, did you know of the Prentice Computer Centre?  $\Box$  yes  $\Box$  no

2. What kind of computer do you use? D none

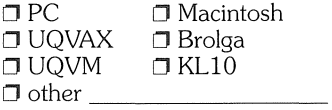

3. How much time do you spend reading The Prentice Bulletin?  $\Box$  don't bother  $\Box$  less than 5 minutes  $\square$  5-15 minutes  $\square$  more than 15 minutes

New WordProcessing Course

Are you fed up with receiving illegible assignments? Do you wish all students could type their assignments? Are they losing marks for poor presentation?

The Prentice Computer Centre now offers a<br>w wordprocessing course specially for new wordprocessing course specially for undergraduate students. Staff are also welcome to attend. The course is designed to show students how to use a computer and how to produce an assignment using Microsoft .<br>Works. Encourage your students to attend! They will be taught skills to enable them to submit well presented assignments.

## For Your Home PC

Microsoft Works combines the four most important computing tools in one, easy-to-use program: wordprocessing, spreadsheets with charting, database management, and communications. Microsoft Works can be purchased by students and staff for

their home PC for only \$90.

Contact the PC Support Group for more details (377 4018).

### The PC lab

For students and staff without the advantage of a home computer, Microsoft Works will always be available for use in the Centre's PC Lab, soon to open. More on the PC Lab next issue.

#### Microsoft Works Courses

Price ........... \$30 (to be paid on level 4, Prentice Building)

- Dates .......... 11, 13 September 1990
	- 17, 19 September 1990
	- 24, 26 September 1990

Times ......... Each session is held 4.30 pm to 6.30 pm

(4 hours total)

Where ........Level 3, Prentice Building

#### To enrol, phone 377 3018 between 8.30 am and 4.30 pm

Bring your own 5.25" floppy disk to the course so that you have a permanent template on which to base your assignments.

For more information on Microsoft Works courses, telephone 377 4427.

4. Do you:  $\mathcal{\tilde{\mathcal{D}}}$  keep The Prentice Bulletin?  $\Box$  throw it away?

- 5. Have you ever contacted the Prentice Computer Centre to find out more on a service you have read about in The Prentice Bulletin?  $\Box$  yes  $\Box$  no
- 6. Have you ever been a Prentice Computer Centre client?  $\Box$  yes  $\Box$  no
- 7. Do you find The Prentice Bulletin worthwhile?  $\Box$  yes  $\Box$  no

8. What type of articles do you like?<br>  $\Box$  Services  $\Box$  Network  $\Box$  Network<br> $\Box$  PCs  $\square$  Courses<br> $\square$  Hints/Tips  $\Box$  Hints/Tips  $\Box$  Cut-out info  $\Box$ 

9. Do you have any suggestions?

Thank you for your time.

Please tear-off and return to: Editor-The Prentice Bulletin Prentice Computer Centre